# **Operaciones**

## **Paso 1 Encendido**

Conecte la cámara a la toma eléctrica para alimentarla.

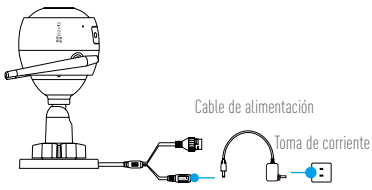

## **Paso 2 Configuración de la cámara**

**1** Cree una cuenta de usuario.

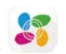

- -Conecte su teléfono móvil a la red Wi-Fi.
- -Descargue e instale la app EZVIZ buscando "EZVIZ" en el App Store y Google Play™.
- -Abra la app y registre una cuenta de usuario de EZVIZ siguiendo las instrucciones del asistente de instalación.

## **2** Agregue una cámara a EZVIZ.

- -Inicie sesión en la app EZVIZ.
- -En la pantalla de inicio, toque "+" en la esquina superior derecha para ir a la página de escaneo de códigos QR.

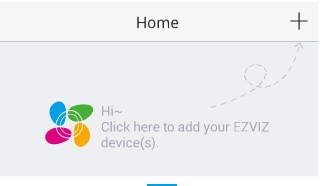

-Escanee el código QR de la cámara.

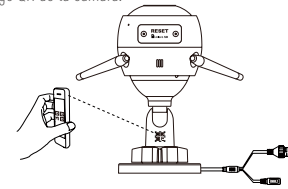

**ES** 

**3** Elija la conexión de red.

-Elija conexión Wi-Fi (solo 2,4 GHz) o por cable

(Recomendado) Para conectarla por Wi-Fi, introduzca el nombre y la contraseña de la red Wi-Fi para configurar la conexión de la cámara.

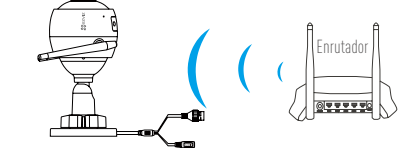

Para conectarla por cable, conecte la cámara al enrutador con un cable de red.

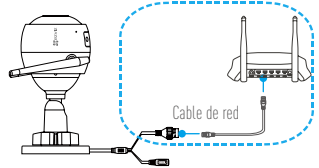

-Introduzca la zona horaria correcta y el formato de fecha.

Si ocurre un fallo al añadir cámaras o al conectarse a una red Wi-Fi, mantenga pulsado el botón RESET (Restablecer) durante 10 segundos con la cámara en funcionamiento.

## **Paso 3 Instalación de la cámara**

Puede instalar la cámara en la pared o en el techo.

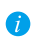

Asegúrese de que la pared sea lo suficientemente resistente para soportar un peso tres veces mayor que el de la cámara.

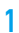

## **1** Instalación de la cámara

- -Coloque la plantilla de perforación sobre la superficie escogida para el montaje de la cámara.
- -(Solo para montaje en paredes de cemento/techos) Taladre orificios para tornillos usando la plantilla e inserte tres tornillos de expansión.
- -Utilice 3 tornillos de metal para fijar la base de la cámara, según la plantilla.

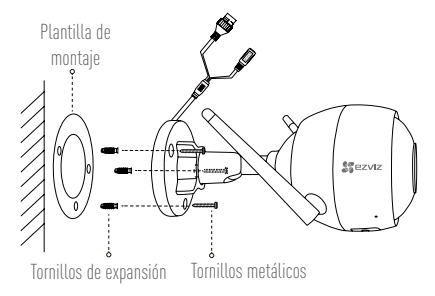

## **2** Ajuste del ángulo de vigilancia

- -Afloje el tornillo de ajuste.
- -Ajuste el ángulo de la cámara en el punto deseado.
- -Apriete el tornillo de ajuste.
- Asegúrese de que la ranura para tarjetas microSD esté orientada hacia abajo.

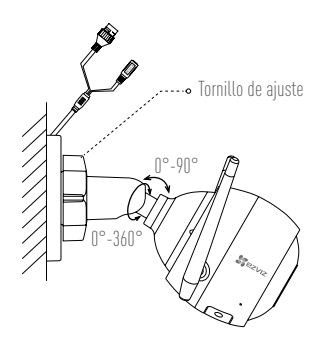

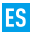

# **Apéndice**

## **Contenido de la caja**

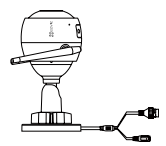

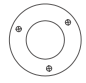

1 Plantilla de montaje

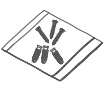

1 Juego de tornillos

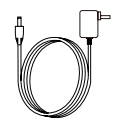

1 Cámara de Internet 10 au 10 Adaptador de corriente

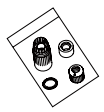

1 Conjunto impermeable

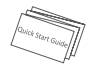

1 Guía de inicio rápido

## **Elementos básicos**

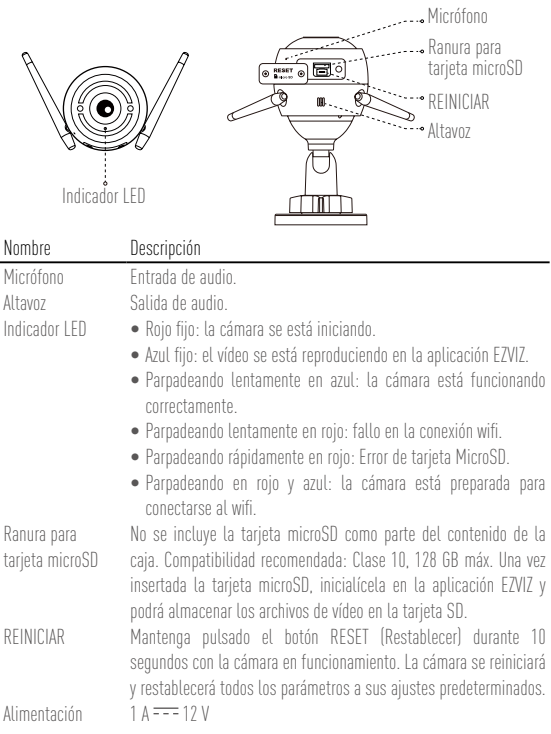

**R:** Mantenga pulsado el botón RESET (Restablecer) de la cámara durante 10 segundos para restablecer y reiniciar la cámara y volver a conectarla a la red Wi-Fi en aproximadamente 1 minuto.

## (El dispositivo no está registrado.).

**Resolución de problemas**

**R:** 1. Asegúrese de que la red a la que está conectada la cámara funcione con normalidad y que el DHCP del enrutador esté activado.

**P:** Al añadir la cámara con la aplicación EZVIZ aparece el mensaje "The device is offline." (El dispositivo está sin conexión.) o "The device is not registered."

- 2.Si ha cambiado manualmente los parámetros de red, mantenga pulsado el botón RESET (Restablecer) durante 10 segundos para restablecer los parámetros.
- **P:** ¿Cómo se puede utilizar la tarjeta microSD como almacenamiento local?
- **R:** 1. Asegúrese de que haya una tarjeta microSD insertada y de haber añadido la cámara a su cuenta EZVIZ. Inicie sesión en la aplicación EZVIZ y entre en la interfaz "Device Details" (Detalles del dispositivo), Si aparece el botón "Initialize Storage Card" (Iniciar tarieta de almacenamiento), primero deberá iniciar la tarieta microSD.
	- 2. La grabación de detección de movimiento en la tarjeta microSD está activada de forma predeterminada.
- **P:** El teléfono móvil no recibe mensajes de alarma cuando la cámara está en línea.
- **R:** 1. Asegúrese de que la aplicación EZVIZ esté funcionando en el teléfono móvil y que la notificación de detección de movimiento esté activada.
	- 2. En sistemas Android, asegúrese de que la aplicación funcione en segundo plano. Con iOS, active la función de mensajes de notificación en "Settings > Notification" (Ajustes > Notificación).
	- 3.Si no hay ninguna alarma, mantenga pulsado el botón RESET (Restablecer) durante 10 segundos para restaurar los ajustes de la cámara.
- **P:** Error en la Vista en directo o reproducción.

**P:** ¿Cómo se puede conectar a otra red Wi-Fi?

- **R:** Asegúrese de que la red está bien conectada. Para ver el vídeo en directo es necesario un buen ancho de banda. Puede actualizar el vídeo o cambiar de red e intentarlo de nuevo.
- 

#### GARANTÍA LIMITADA

Gracias por adquirir productos EZVIZ. Esta garantía limitada le concede a usted, el comprador original del producto EZVIZ, derechos legales específicos. Es posible que tenga otros derechos legales en función de su estado, provincia o jurisdicción. Los avisos de exención de responsabilidad, las exclusiones y las limitaciones de responsabilidad de esta garantía limitada no se aplicarán hasta el máximo prohibido por la legislación aplicable. Ningún distribuidor, revendedor, representante o empleado tiene autorización para introducir alteraciones, ampliaciones o incorporaciones en virtud de esta garantía limitada.

Su producto de EZVIZ está cubierto por la garantía por un período de un (1) año desde la fecha de compra frente a defectos de materiales y mano de obra, o en el plazo más largo que requiera la ley en el país o estado donde se venda este producto, cuando se usa normalmente de acuerdo con el manual de usuario.

Puede solicitar el servicio de garantía por correo electrónico en support@ezvizlife.com .

Para cualquier producto de EZVIZ defectuoso en garantía, HANGZHOU HIKVISION DIGITAL TECHNOLOGY CO., LTD. ("la Empresa"), a su discreción, (I) reparará o sustituirá el producto de forma gratuita; (II) cambiará su producto por un producto equivalente funcional; (III) o reembolsará el precio de compra original, siempre y cuando proporcione el recibo de compra original o una copia, una breve descripción del defecto y devuelva el producto en su embalaje original. A la entera discreción de la Empresa, la reparación o la sustitución pueden realizarse por un producto o componentes nuevos o reacondicionados. Esta garantía no cubre el coste postal de transporte, el seguro ni ningún otro coste incidental en el que incurra durante la devolución del producto.

Excepto si lo prohíbe la legislación vigente, esta es la solución única y exclusiva en caso de incumplimiento de esta garantía limitada. Cualquier producto que se haya reparado o sustituido en virtud de esta garantía limitada estará cubierto por los términos de la misma durante el periodo máximo de noventa (90) días a partir de la fecha de entrega o el período de garantía original restante.

Esta garantía no se aplica y se considerará nula:

- • Si la reclamación de garantía se realiza fuera del periodo de garantía o si no se proporciona la prueba de compra.
- • En caso de funcionamiento incorrecto, defecto o avería causados por o como resultado de las pruebas de impacto, impericia, manipulación, uso contrario al manual de instrucciones aplicable, voltaje incorrecto de la línea eléctrica, accidente, pérdida, robo, incendio, inundación u otros actos de fuerza mayor, daños en el envío o daños ocasionados por reparaciones realizadas por personal no autorizado.
- • En el caso de las piezas consumibles, como las baterías, si el funcionamiento incorrecto se debe al desgaste normal del producto.
- • Daños cosméticos, incluidos, pero sin limitarse a, arañazos, abolladuras y plástico roto en puertos.
- • Cualquier software, incluso si se ha incluido y vendido con el hardware de EZVIZ.
- • En caso de otros daños libres de defectos en el material o la mano de obra.
- • La limpieza rutinaria, cambios cosméticos y el desgaste mecánico natural.

Si tiene alguna pregunta, no dude en ponerse en contacto con su representante comercial, o bien envíenos un mensaje a support@ezvizlife.com con la pregunta que desee.

COPYRIGHT ©2018 HANGZHOU HIKVISION DIGITAL TECHNOLOGY CO., LTD. RESERVADOS TODOS LOS DERECHOS.

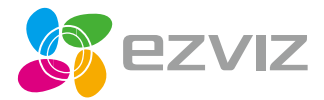

UD07523B-B